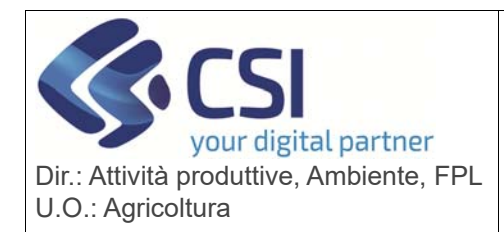

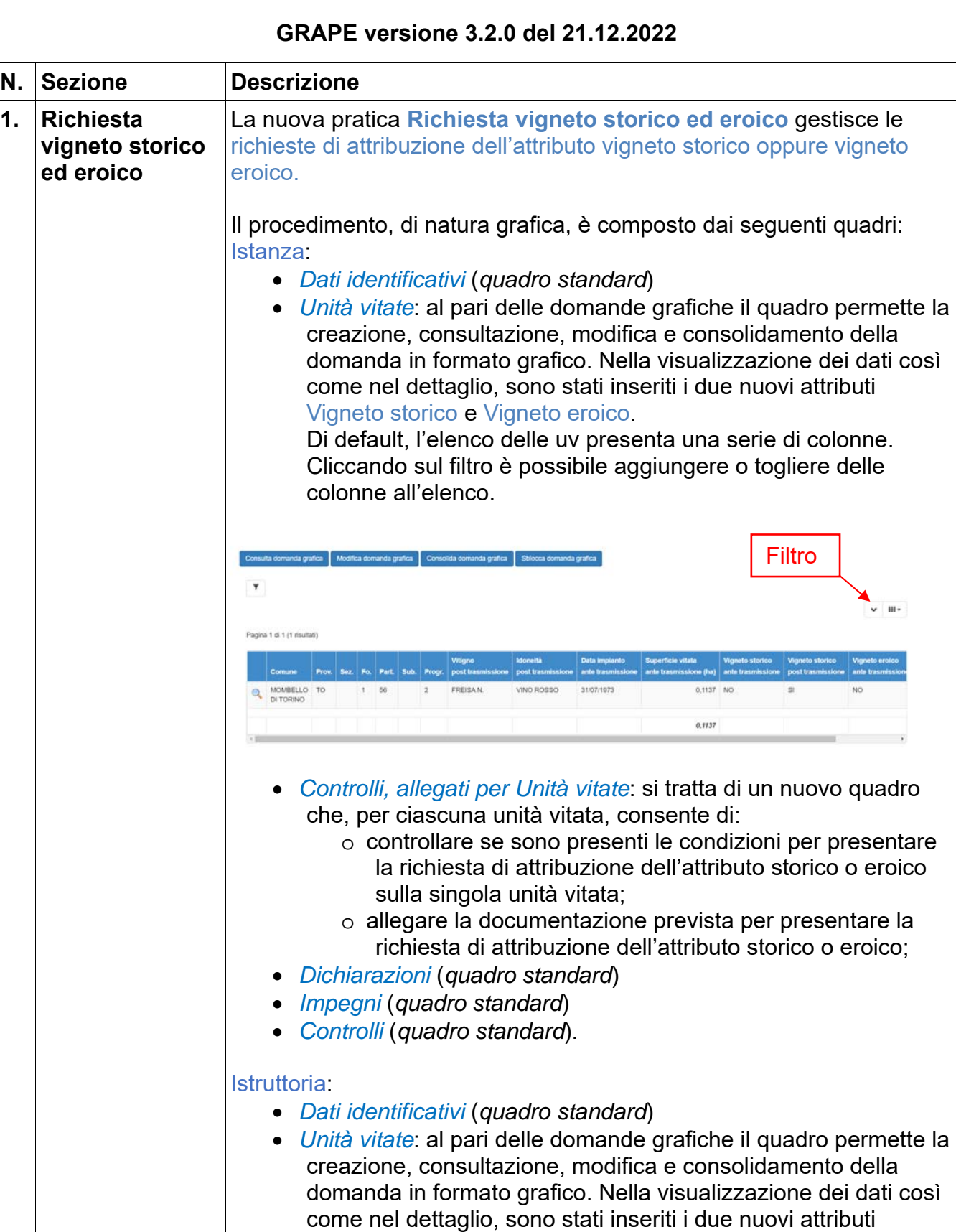

Vigneto storico e Vigneto eroico. Si precisa che in istruttoria

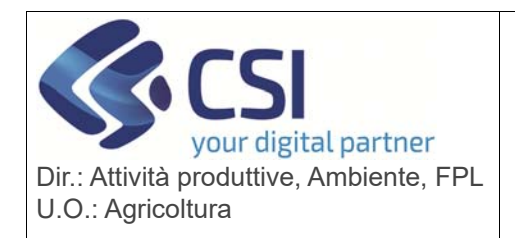

potranno eventualmente essere solo modificate le uv richieste in istanza e non aggiunte nuove unità vitate *Controlli, allegati per Unità vitate in istruttoria*: si tratta di un nuovo quadro che, per ciascuna unità vitata, consente di o consultare gli allegati e verificare se in istanza erano presenti le condizioni di attribuzione dell'attributo storico o eroico sulla singola unità vitata; *Dichiarazioni per istruttoria* (*quadro standard*) *Impegni per istruttoria* (*quadro standard*) *Controlli tecnico amministrativi* (*quadro standard*) *Controlli informatici* (*quadro standard*) Esito finale (*quadro standard*). Il nuovo quadro "*Controlli, allegati per Unità vitate"* permette la visualizzazione dei controlli e la gestione degli allegati per singola unità vitata (a differenza dei quadri Controlli informatici e Allegati che invece afferiscono all'intera pratica).  $\Theta$ Operazioni - **In El El El Unità** Controlli, allegati Dic Allegati Controli TORTONES DOLCETTO  $0.1831$ Ĥ. 10/12/2021 12:14:54 Csi Piemonte Demo 20 (CSI PIEMONTE Per ciascuna unità vitata, il quadro consente di: o eseguire i controlli informatici per verificare se sono presenti le condizioni per presentare la richiesta di attribuzione dell'attributo storico o eroico sulla singola unità vitata; o allegare la documentazione prevista per presentare la richiesta di attribuzione dell'attributo storico o eroico; Il quadro visualizza le unità vitate su cui è stato richiesto l'intervento, ovvero quelle presenti nel quadro "Unità Vitate" ed etichettate come vigneto storico e/o eroico, pertanto, il quadro sarà popolato solo dopo aver consolidato la domanda grafica.

> Il tasto *ESEGUI CONTROLLI* consente di verificare, per ciascuna unità vitata, se esistono le condizioni per presentare la richiesta di attribuzione dell'attributo.

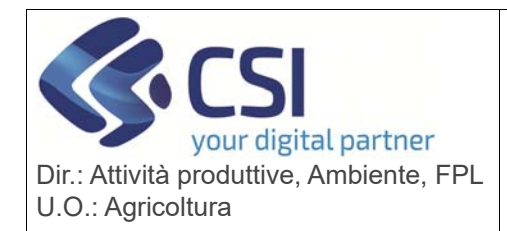

Concord. 4 B O  $\blacksquare$ Align Corps Esegui controlli Esito controlli globale **Triangolo** apertura/chiusura' Esito controlli di dettaglio COLU TORTONES DOLCETTO L'esposizione dei dati sulla tabella prevede le icone:  $\bm{\Xi}$ '**Triangolo apertura/chiusura'**: l'icona del triangolo in apertura apre il dettaglio dei controlli associati alla singola unità vitata mentre l'icona del triangolo in chiusura chiude il dettaglio dei controlli. **O A**  $\vee$  'Esito controlli': le icone sono visualizzate in funzione dell'esito dei controlli. E' previsto sia un esito globale a livello di unità vitata sia il dettaglio del singolo controllo che ha portato alla determinazione di quell'esito globale. Aprendo il dettaglio di ciascuna unità vitata sono pertanto visibili i singoli controlli effettuati dal sistema con il rispettivo esito. Quindi, per ciascuna unità vitata, l'esito globale sarà: , se almeno uno dei controlli di dettaglio ha un esito negativo; • **A**, se almeno uno dei controlli di dettaglio ha un esito warning e non ci sono controlli con esito negativo; • • • • se tutti controlli di dettaglio hanno esito positivo. Le opzioni a disposizione sono: '**Allegato**': se l'esecuzione del controllo termina chiedendo il caricamento di un apposito allegato, questo può essere inserito cliccando sull'apposita icona; '**Lente**': l'icona apre il dettaglio degli allegati già caricati. E' possibile vedere l'allegato che era stato richiesto e il rispettivo allegato caricato

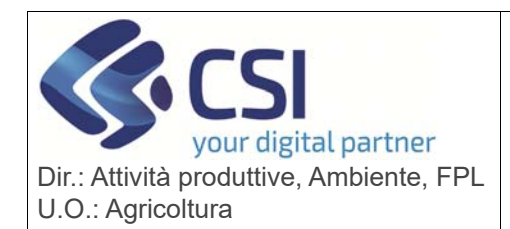

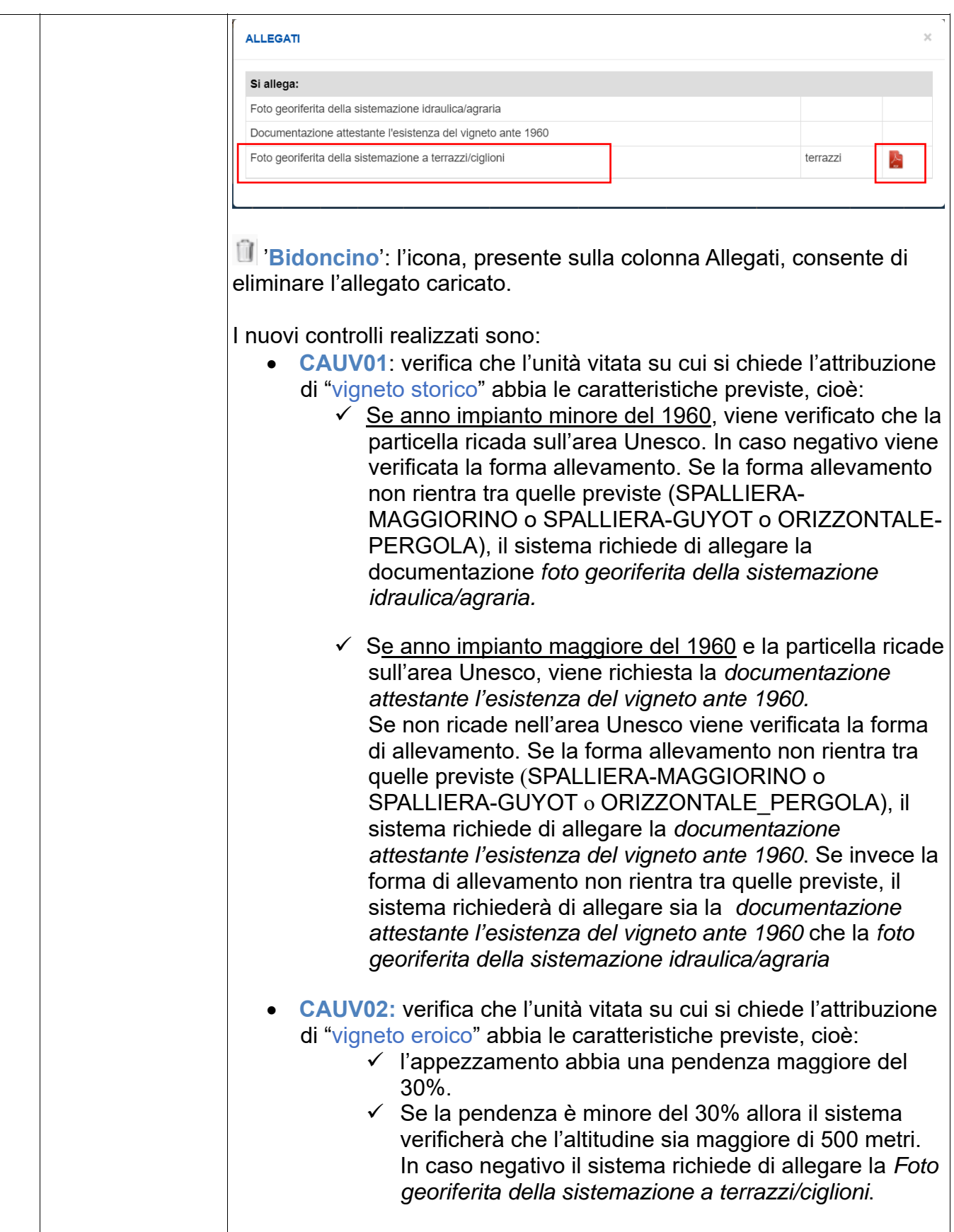

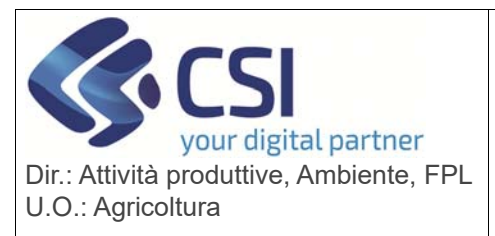

Come si evince dalla descrizione dei controlli, in mancanza delle qualità necessarie per l'attribuzione dell'indicazione "vigneto storico e/o eroico" (verificate dai controlli), il sistema automaticamente richiede di allegare la documentazione aggiuntiva. Il sistema a seconda della situazione guiderà in automatico l'utente nella richiesta

di tale documentazione per procedere con la richiesta. I documenti che potrebbero essere richiesti sono:

- Foto georiferita della sistemazione idraulica/agraria
- Esistenza vigneto ante 1960
- Foto georiferita della sistemazione a terrazzi/ciglioni

Solo dopo aver inserito la documentazione richiesta il sistema consente di trasmettere la pratica. Oltre ai controlli standard, sono stati predisposti due nuovi controlli specifici:

 **VIT45:** controllo di gravità bloccante che viene applicato alle istruttorie di pratiche di vigneto storico / eroico. Il controllo, in caso di approvazione positiva, verifica che non sia stato modificato nessun indicatore di "vigneto storico / eroico" rispetto all'istanza. In caso di approvazione parzialmente positiva verifica che venga modificato almeno uno degli indicatori, ma non tutti, rispetto all'istanza. In caso di approvazione negativa, verifica che venga ripristinata la situazione presente in fascicolo ovvero che vengano modificati tutti gli indicatori.

 **VIT49:** controllo di gravità bloccante viene applicato all'istanza della pratica di Vigneto Storico/Eroico e verifica che per le particelle su cui sono ubicate le unità vitate marcate come Vigneto Eroico siano state aggiornate dal nuovo algoritmo di calcolo della pendenza, esposizione ed altimetria. Nel caso in cui la particella non sia stata oggetto di aggiornamento sarà necessario aprire una richiesta di assistenza (tramite Self Help per gli operatori dei CAA affinché le particelle interessate vengano aggiornate con le nuove informazioni. Si precisa che il nuovo processo di aggiornamento dei dati di pendenza, esposizione ed altimetria è un processo dell'Anagrafe Agricola del Piemonte ed è in corso per tutte le particelle piemontesi. Al momento è stato eseguito solo su tutte le particelle vitate.

E' stata altresì creata la nuova stampa pratica.

Si fa presente che la trasmissione dell'istanza della pratica di vigneto storico/eroico aggiornerà solamente il piano grafico in lavorazione, non aggiornerà infatti lo schedario vitivinicolo di anagrafe che invece verrà

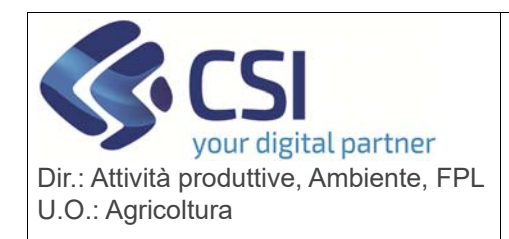

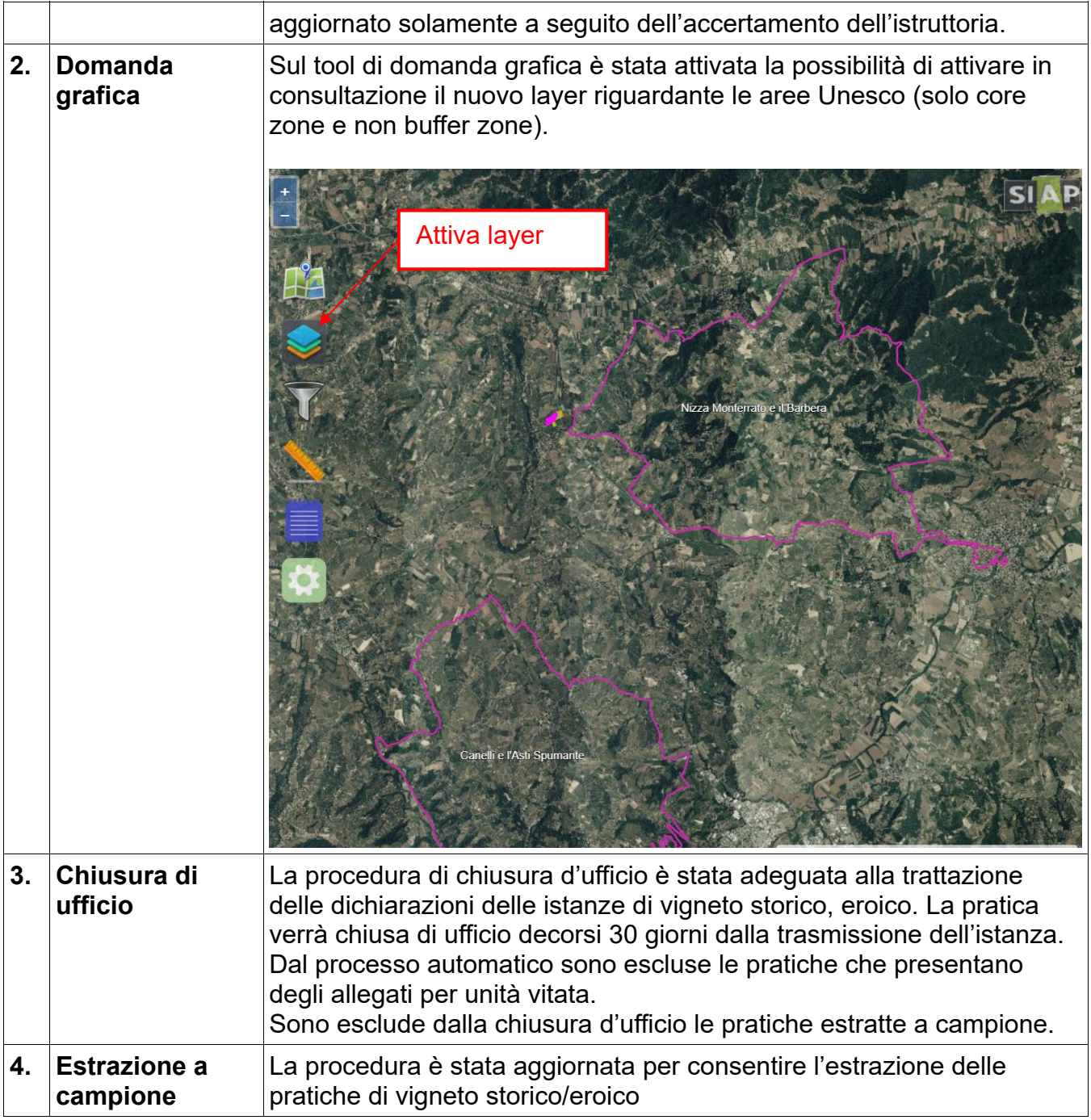